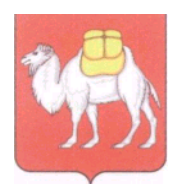

**Министерство образования и науки Челябинской области** Государственное бюджетное учреждение дополнительного профессионального образования

### **«Региональный центр оценки качества и информатизации образования» (ГБУ ДПО РЦОКИО)**

454091 г. Челябинск, ул. Комсомольская, 20-а. Тел.(351) 217-30-89, 217-30-95. http:// www.rcokio.ru, e-mail: info@rcoki[o.ru](mailto:mail@umc74.ru) ОГРН 1057421508430 ИНН/КПП 7447080584/745101001

09.12.2021г. № 1909 На №\_\_\_\_\_\_\_\_\_\_\_\_ от \_\_\_\_\_\_\_\_\_\_\_\_\_

Руководителям органов местного самоуправления, осуществляющих управление в сфере образования

Об организации аккредитации граждан в качестве общественных наблюдателей при проведении олимпиад школьников

В соответствии с приказом Министерства образования и науки Челябинской области от 27 августа 2021 года № 01/2249 «Об аккредитации граждан в качестве общественных наблюдателей при проведении всероссийской и областной олимпиад школьников на муниципальном и региональном этапах в Челябинской области в 2021/2022 учебном году» информирую, что в рамках подготовки к проведению регионального этапа всероссийской (далее – ВсОШ) и областной олимпиад школьников (далее – ООШ) в Челябинской области в 2021/2022 учебном году на официальном сайте ГБУ ДПО РЦОКИО в разделе «Регистрация общественных наблюдателей» **с 14 декабря по 21 февраля 2021 года** начинает функционировать региональная платформа подготовки граждан к аккредитации в качестве общественных наблюдателей (далее – региональная платформа).

Аккредитация граждан, желающих получить статус общественного наблюдателя при проведении регионального этапа ВсОШ, областного этапа ООШ, осуществляется Министерством образования и науки Челябинской области.

Дополнительно сообщаю, что в соответствии с приказом Министерства образования и науки Российской Федерации от 28 июня 2013 года № 491 «Об утверждении Порядка аккредитации граждан в качестве общественных наблюдателей…»:

заявление об аккредитации гражданина в качестве общественного наблюдателя при проведении ВсОШ и ООШ подается не позднее чем за две недели до даты проведения соответствующих этапов;

удостоверение общественного наблюдателя действительно до 31 декабря календарного года, в котором соответствующее удостоверение было выдано.

Выдача удостоверений общественным наблюдателям осуществляется на основании заявлений граждан, желающих получить статус общественного наблюдателя при проведении регионального этапа ВсОШ, областного этапа ООШ, **предоставленных в ГБУ ДПО РЦОКИО** специалистом муниципального органа управления образования, **с 10 января 2022 года**. **О намерении получить удостоверения необходимо сообщить не менее чем за один рабочий день**.

В целях организации работы по аккредитации граждан в качестве общественных наблюдателей при проведении регионального этапа ВсОШ и областного этапа ООШ направляю инструктивные материалы по работе с региональной платформой.

Работа муниципальных координаторов на региональной платформе осуществляется по ранее выданным логинам и паролям.

По всем вопросам получения удостоверений и работы региональной платформы необходимо обращаться по телефону: 8 (351) 217-40-51 – Ташкинова Оксана Олеговна.

Прошу довести информацию до всех заинтересованных лиц.

Приложение: на 8 л. в 1 экз.

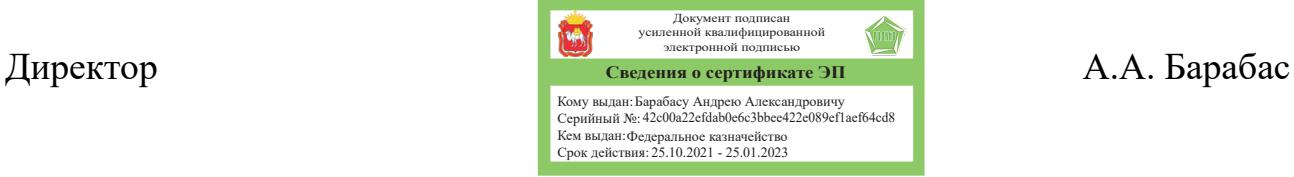

Приложение к письму ГБУ ДПО РЦОКИО от 09.12.2021г. № 1909

Инструкция по работе с региональной платформой для подготовки граждан к аккредитации в качестве общественных наблюдателей

## Шаг 1:

Вход в региональную платформу регистрации общественных наблюдателей осуществляется по адресу [https://rcokio.ru/observer/.](https://rcokio.ru/observer/)

Или на официальном сайте ГБУ ДПО РЦОКИО через баннер.

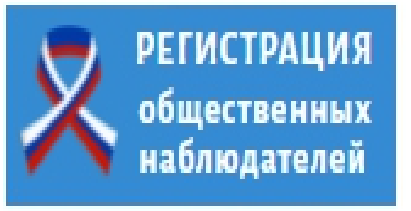

Шаг 2:

Если регистрация осуществляется впервые, то необходимо нажать «Зарегистрироваться».

Если Вы уже регистрировались в качестве общественного наблюдателя, то необходимо нажать «Я уже зарегистрирован как общественный наблюдатель» и ввести свои логин и пароль. (см. Шаг 6)

Для восстановления логина и пароля (см. Шаг 6)

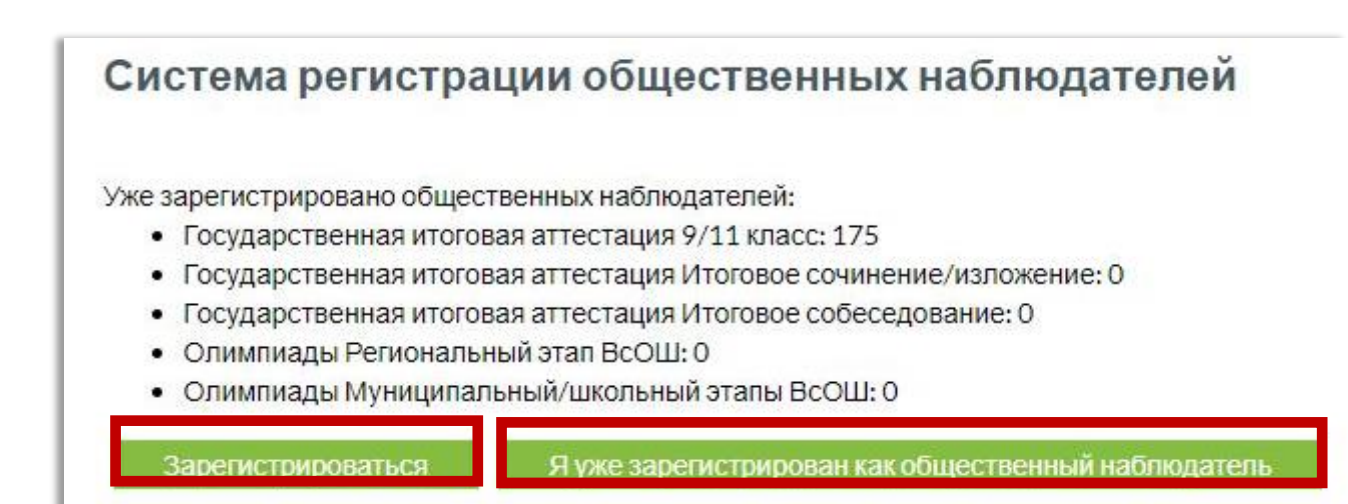

## Шаг 3:

Внимательно прочитать пользовательское соглашение. Если согласны, то нажать «Принимаю».

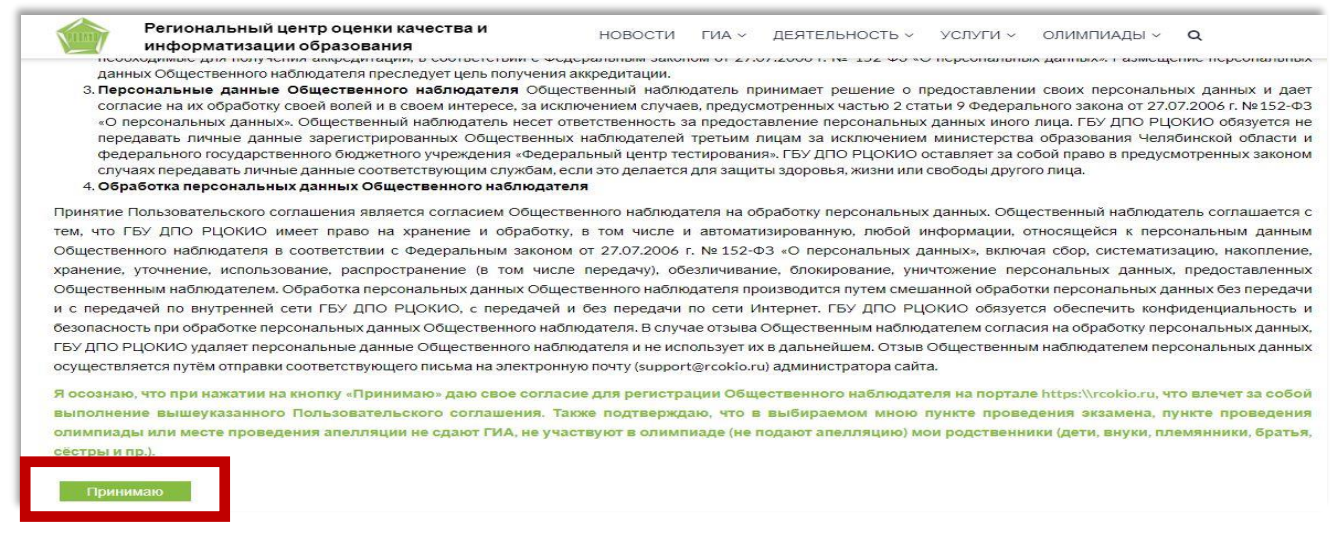

## Шаг 4: Заполните все поля анкеты.

В качестве общественного наблюдателя может выступать лицо, достигшее 18

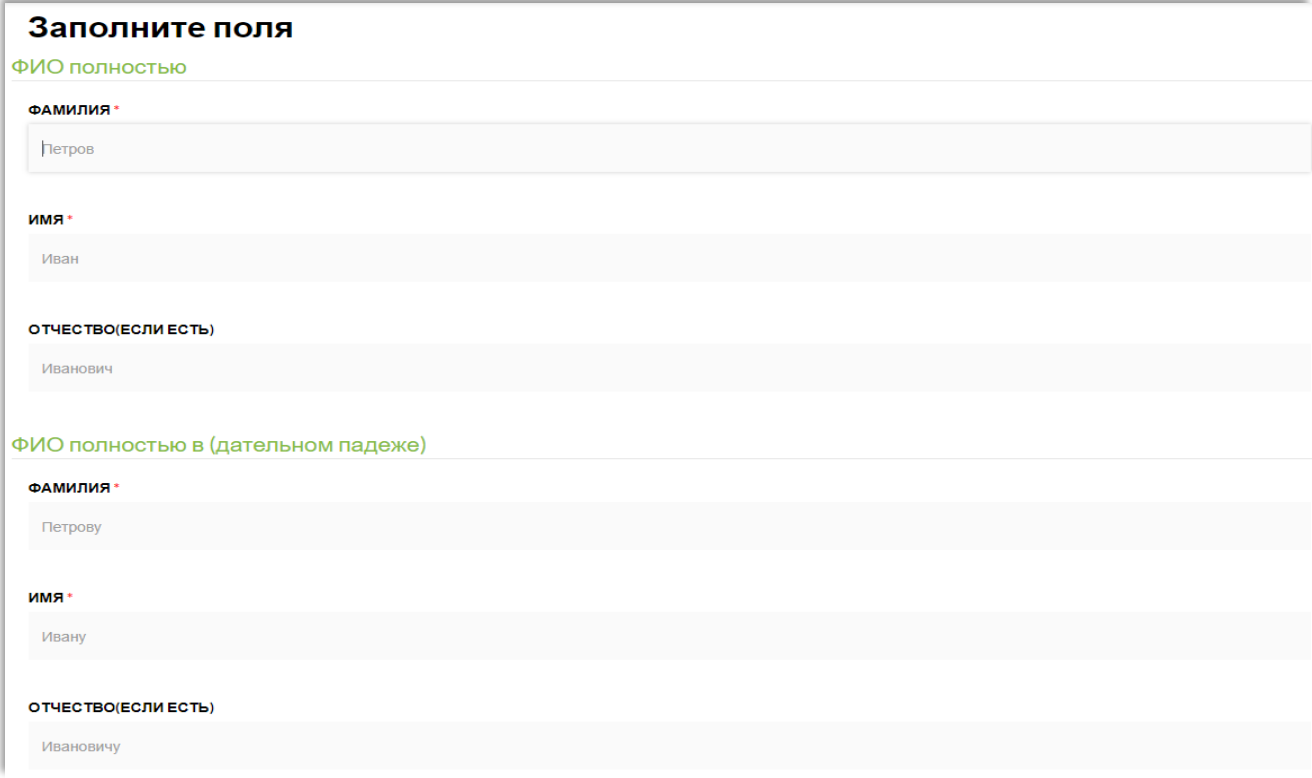

#### лет.

Если все поля корректно заполнены, то анкета уйдет в обработку. В противном случае необходимо исправить или добавить информацию (информационная система покажет некорректно заполненные поля).

Шаг 5:

После отправки анкеты, на указанную в анкете электронную почту придёт ссылка активации кабинета, при нажатии на которую будет выслан логин и пароль.

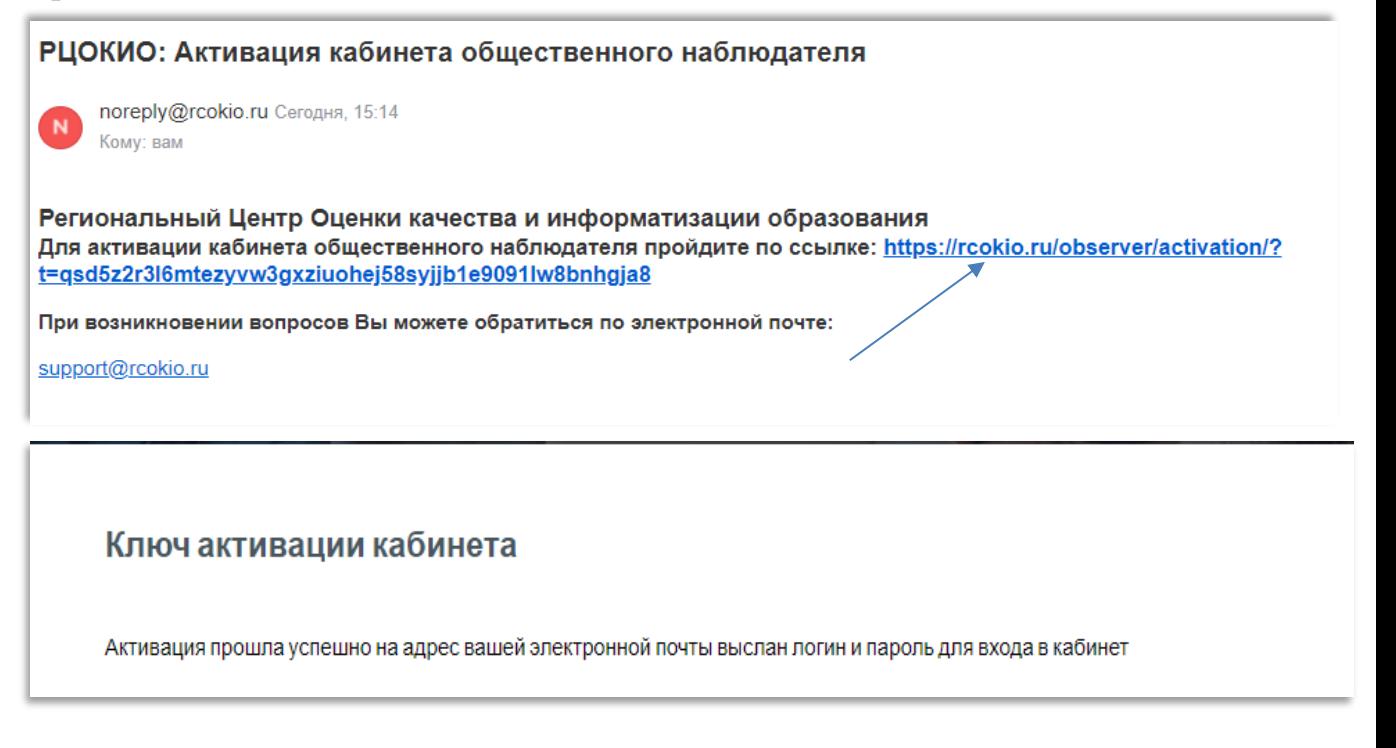

## Шаг 6:

На регинальной платформе необходимо ввести логин и пароль для в хода в личный кабинет.

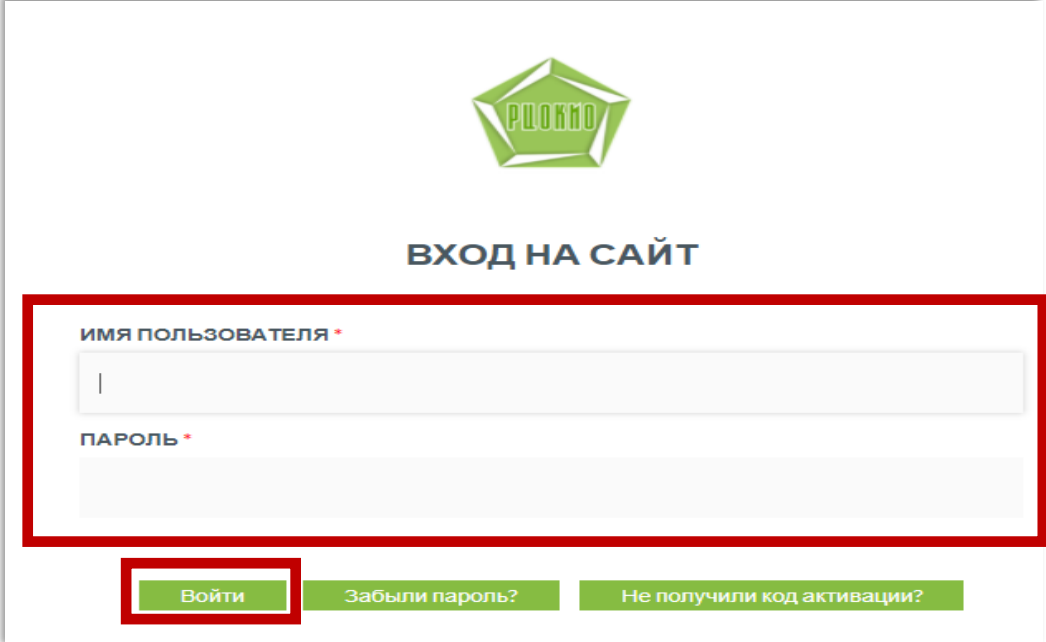

Если Вы забыли свой логин или пароль, то необходимо нажать «Забыли пароль»

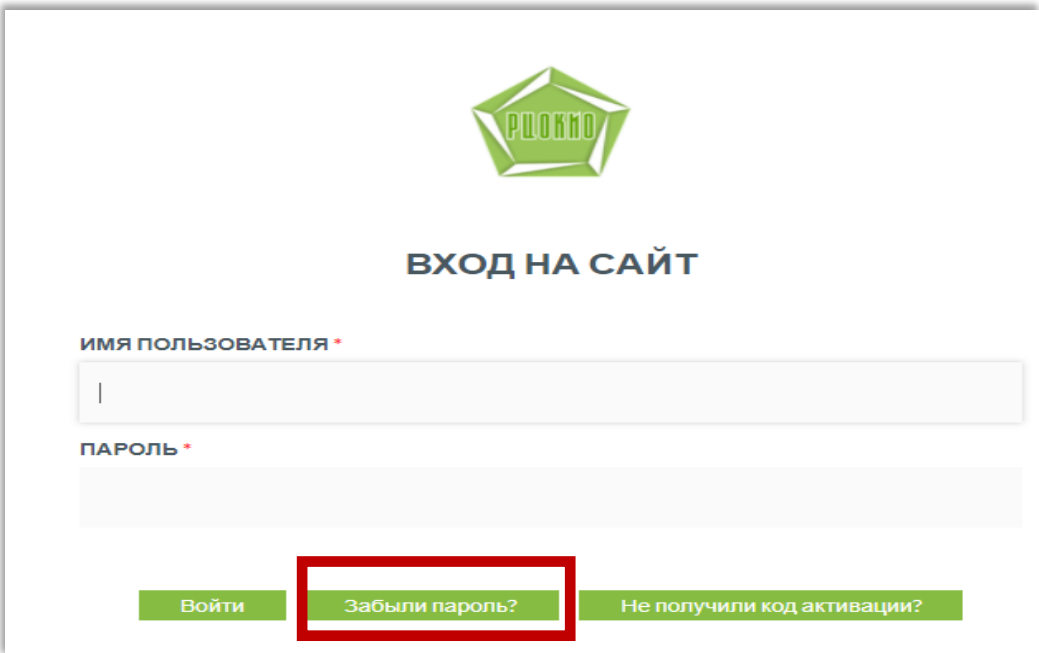

В открывшемся окне необходимо указать данные паспорта.

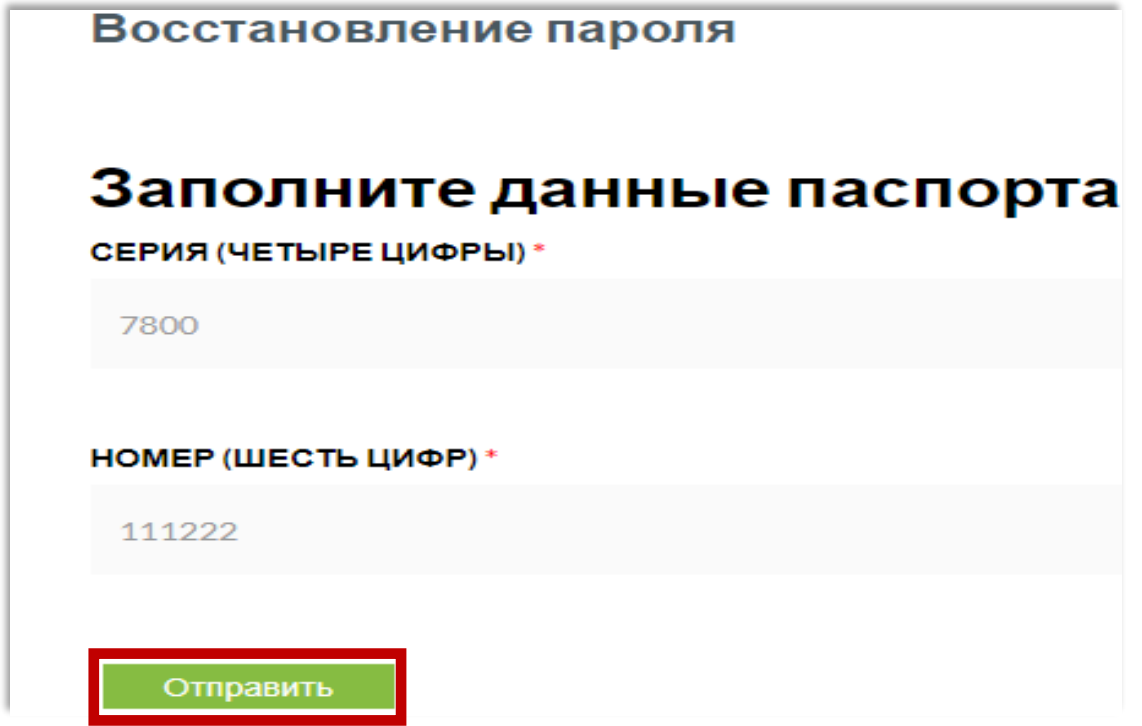

На экране появится адрес электронной почты, на данный адрес будет выслана ссылка активации.

#### Восстановление пароля

При регистрации Вы указали адрес электронной почты

Данные для восстановления пароля будут отправлены на этот адрес

В случае если Вы указали неверный email свяжитесь с администратором для изменения email

Электронная почта службы технической поддержки support@rcokio.ru, либо напишите о Вашей проблеме по этой ссылке

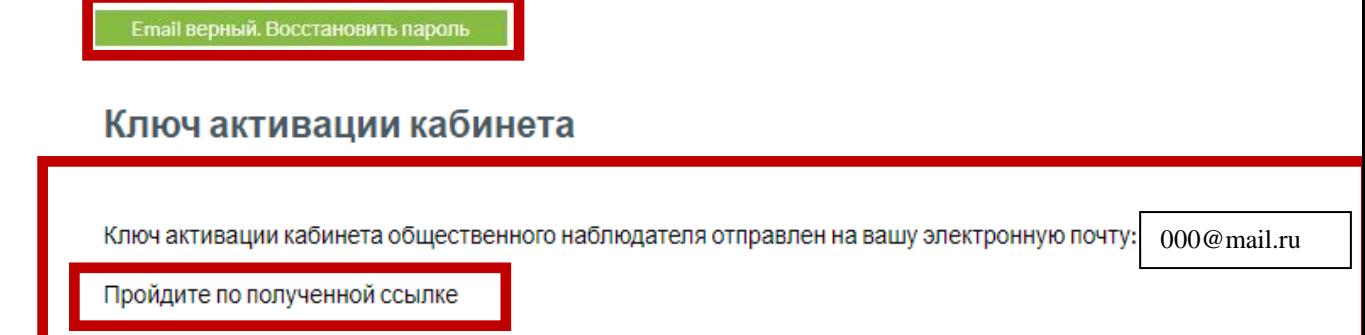

На указанный адрес электронной почты будет выслан логин и пароль, который необходимо ввести для входа в личный кабинет.

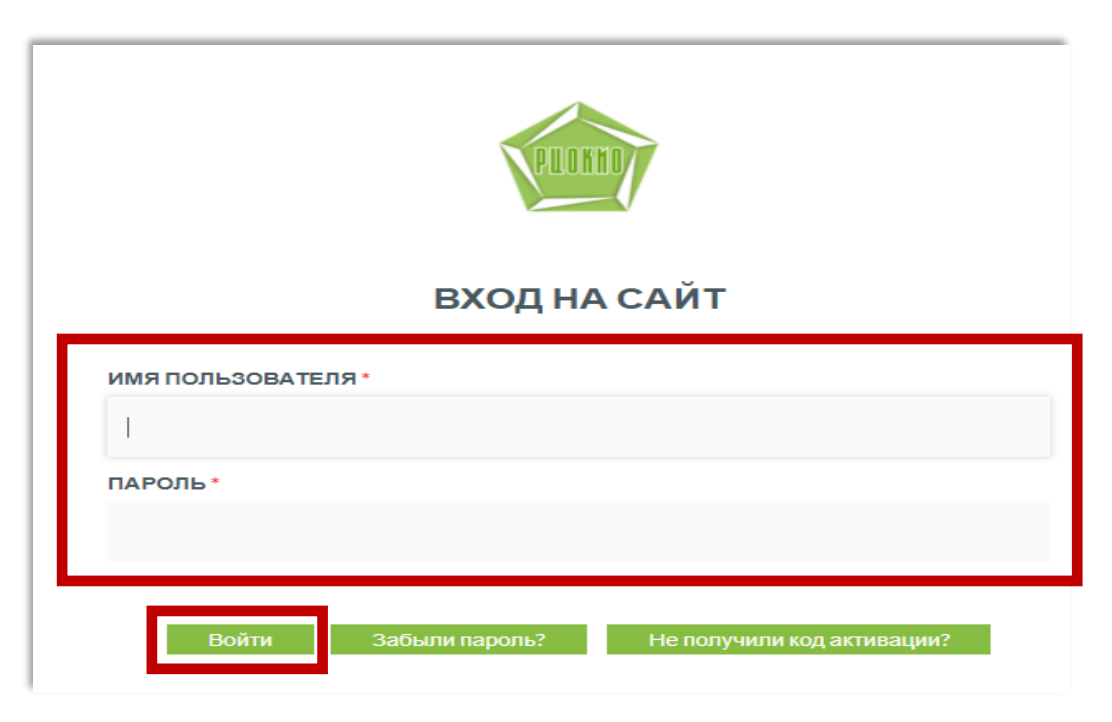

Если при регистрации был ошибочно указан адрес электронной почты или доступ к указанной почте на текущий момент невозможен, то необходимо обратиться в службу технической поддержки по адресу [support@rcokio.ru,](mailto:support@rcokio.ru) указав в теме письма «Общественный наблюдатель» и сообщить свои ФИО, **четыре последние цифры НОМЕРА паспорта** и действующий адрес электронной почты.

Например, серия 7507 номер 61**1041**

## Шаг 7:

Выбрать процедуру, в которой планируется принять участие в качестве общественного наблюдателя

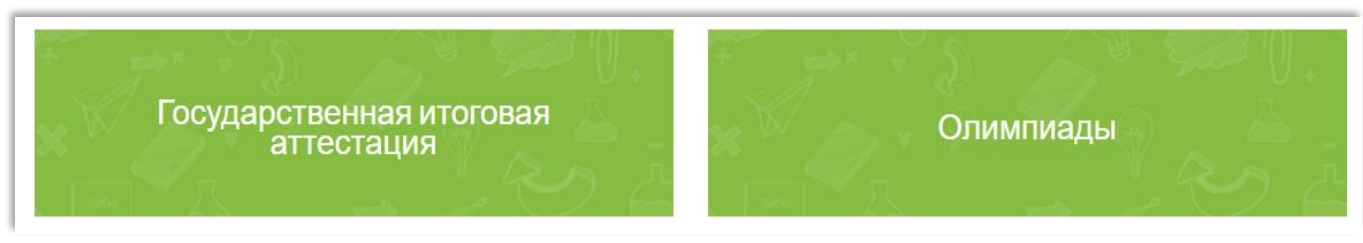

## Шаг 8:

Процедура «Государственная итоговая аттестация» предлагает выбор по трём направлениям: «государственная итоговая аттестация по образовательным программам основного общего (ГИА-9\ОГЭ) и среднего общего (ГИА-11\ЕГЭ) образования», «Итоговое собеседование по русскому языку», «Итоговое сочинение (изложение)».

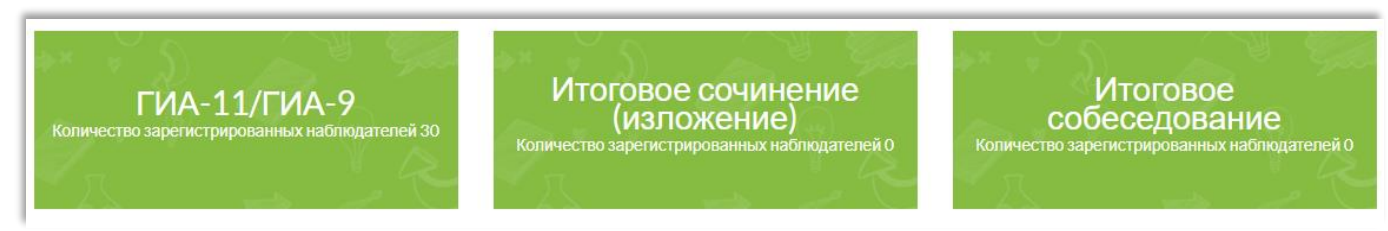

Процедура «Олимпиады» предлагает выбор по двум направлениям: «Региональный этап Всероссийской олимпиады школьников» и «Муниципальный, школьный этапы Всероссийской олимпиады школьников, Областной олимпиады школьников».

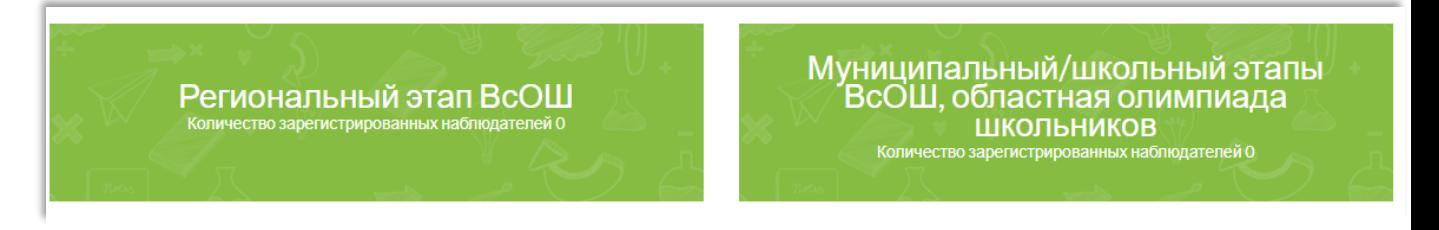

После выбора процедуры необходимо заполнить **уточняющую анкету общественного наблюдателя**.

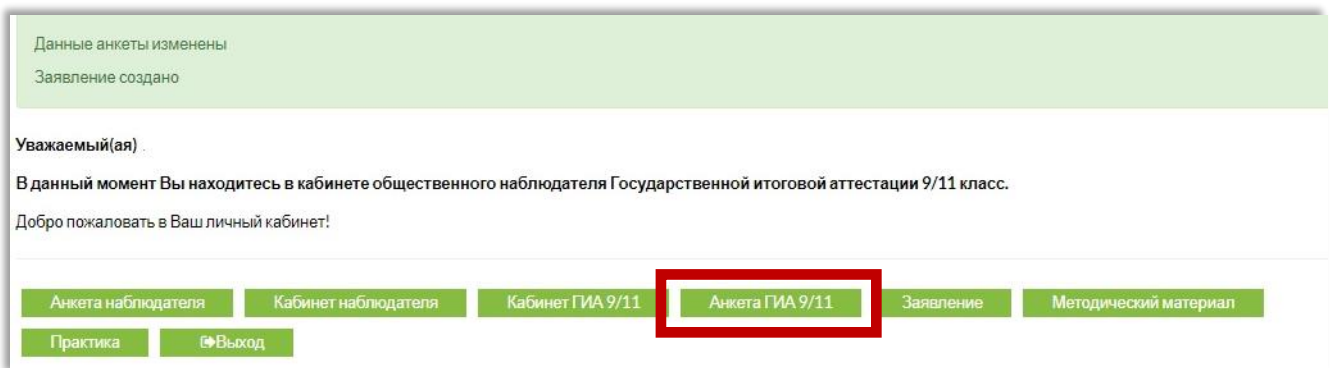

## После заполнения анкеты, нажать «Отправить».

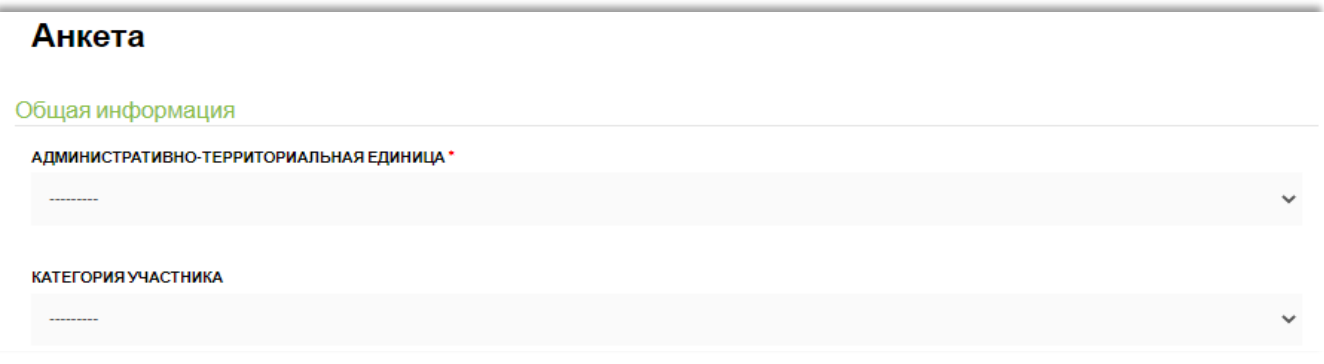

# Шаг 10:<br>Пройти

соответствующую подготовку (кнопка «Методический материал») для получения аккредитации.

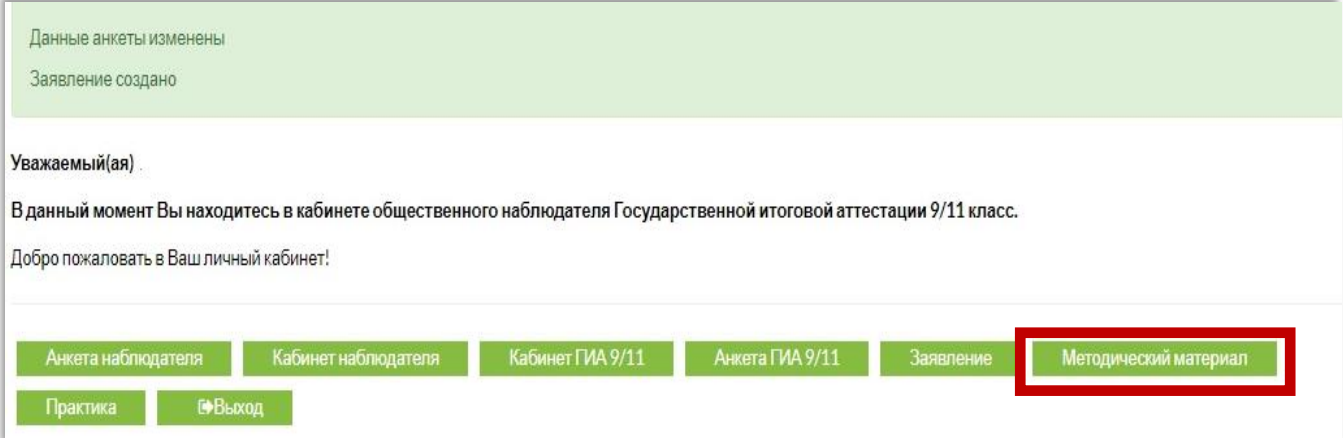

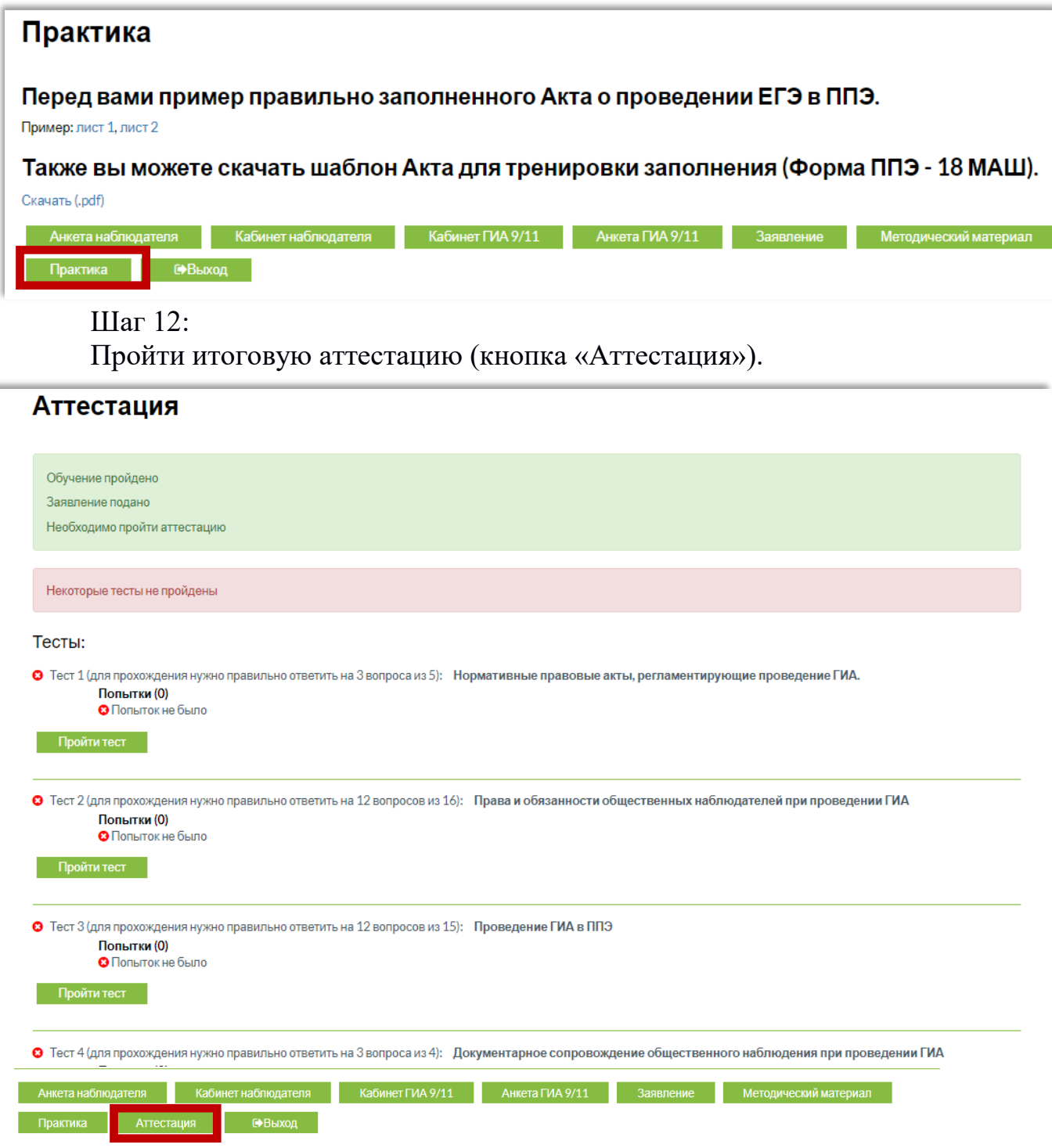

При успешном прохождении теста будет сгенерирован сертификат и удостоверение общественного наблюдателя.

Шаг 13:

Необходимо скачать и распечатать заявление.

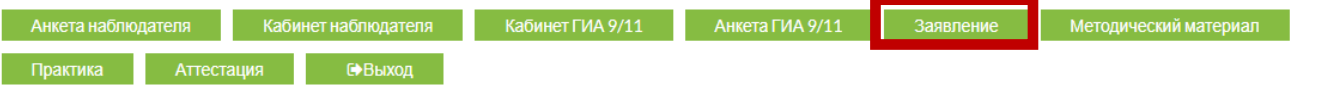